## **Status**

## **Active Call Center**

## Select a Call Center Queue from the list below to view its activity.

## **Active Call Center**

Select a Call Center Queue from the list below to view its activity.

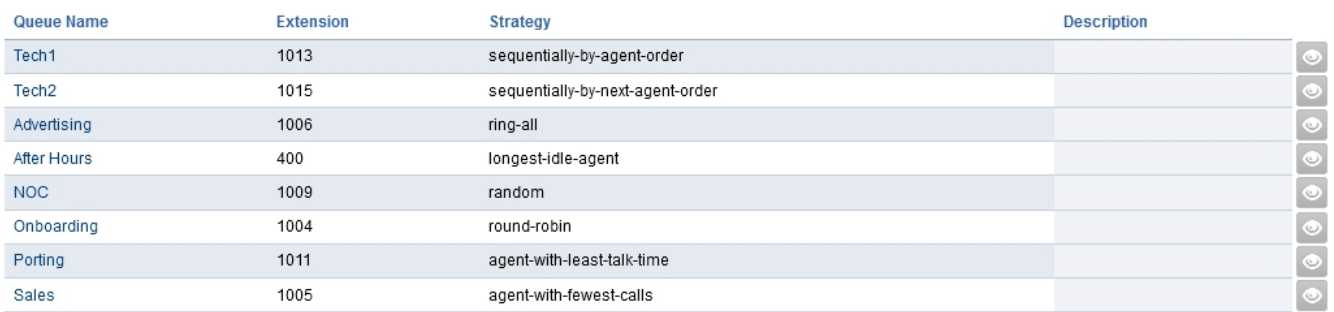

From here you can view status, evesdrop on the call, transfer the call or click to call an available agent.

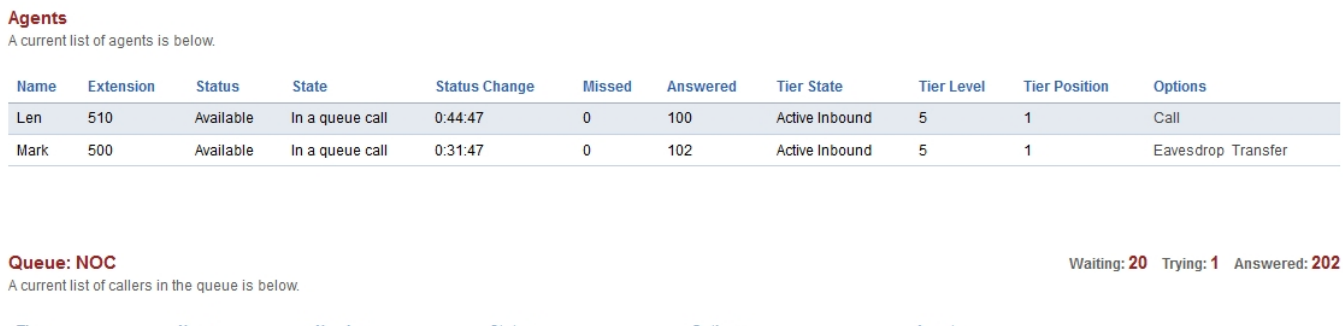

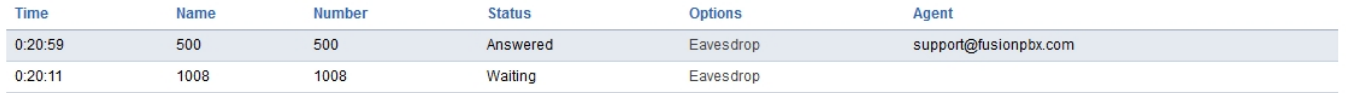

Click to learn more about Call Center. Applications > [Call Center](https://docs.fusionpbx.com/en/latest/applications/call_center.html)

Unieke FAQ ID: #4031 Auteur: Helpdesk Laatst bijgewerkt:2022-11-28 09:37